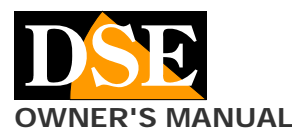

## **Document:** RY-BCC8FDL 2A0

**Page**: 1

## **OWNER'S MANUAL** RY-BCC8FDL IP camera license plate

## **RY-BCC8FDL**

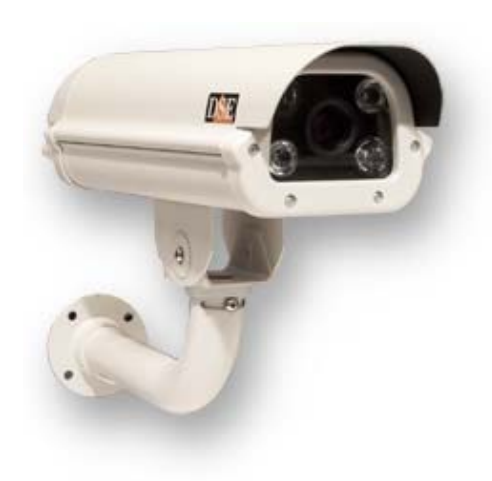

#### **PRODUCT DESCRIPTION**

This IP camera is made to allow the resumption of license plates of vehicles in slow or fast motion. It can operate in any light condition thanks to the built-in IR illuminators.

Thanks to a High-Light Suppression system is not influenced by the headlights of the vehicle is that dipped beam.

Compatible with ONVIF protocol can be combined with any management system or NVR that supports this standard. RY-BCC8 is an IP camera "naked."

They are developed to work with an NVR or an external recording software which is delegated all the video system management.

If you choose a camera NAKED, care to also buy an NVR.

#### **ASSEMBLY**

The cameras are equipped with a mounting bracket for wall built to allow the passage of cables within it. The bracket is mounted generally at the output cables. The fixing base has 4 holes for fixing to the wall with dowels. The housing is waterproof and can be installed outdoors without any protection.

The housing is air-conditioned and is equipped with a fan which is activated at above 45 ° and a heater that is activated at below -5 ° C.

## **POSITIONING**

The positioning of the camera it is very important for a good yield of the license plate reading.

The optimal recovery of the plate is carried out at a maximum distance of 30 m. depending on the adjustment of the lens.

The first thing to check is therefore that the distance as the crow flies (not walkable on the ground) between the camera and the point where you will find the means does not exceed this distance otherwise the illumination of the LEDs will not be effective.

The second thing to consider is to position the camera so that the light of the headlights is not directly oriented towards the camera, while maintaining an angle of approximately 30 ° with respect to the illumination of the headlights.

It ''s also wise to install the camera in position detected above street level: from 3 to 8 meters you can have the best results.

Satisfied 3 above, orienting the camera needs to be done so that the plate remains as long as possible in the field of vision of the camera.

The optimal reading is obtained by framing a single lane, but you can take up to 3 lanes with a satisfactory reading. The camera operates indifferently framing the rear or front plates.

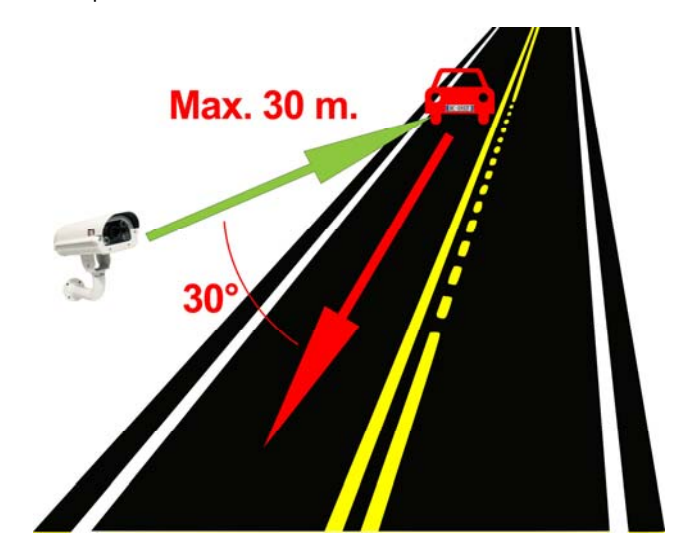

## **CONNECTIONS**

The connections on the output cable from the camera are the following:

**pin** DC12V - must connect a 12VDC power supply stabilized by at least 2,000 mA, such as RE-AL5 model (not included).

These cameras, also support the power supply from POE network switch. If you are using the power POE, the 12VDC plug must not be connected.

**Network RJ45 socket** - Network port to connect to a switch

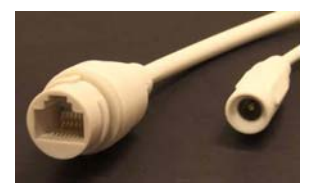

#### **NETWORKING**

Connect the camera's network port to a port of the network switch with a right network cable.

If you use a switch with ports POE the camera will draw power from the network cable. Otherwise you will need to connect a 12VDC power supply to the power input.

Check that the LEDs of the door of the network switch start blinking, which confirms that the network has established dialogue.

## **DOWNLOAD SOFTWARE AND MANUAL**

You can download the manual and the software from our website in the appropriate sections. Search IP CAMERAS SERIES and RY.

#### **IP ADDRESS ASSIGNMENT**

The camera has the IP address 192.168.1.11 Factory The factory logon credentials: **USER: admin** 

**Page**: 2

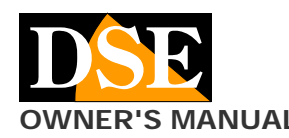

#### **OWNER'S MANUAL** RY-BCC8FDL IP camera license plate

#### **PASSWORD: (blank)**

If you purchased more than one camera of this type connect them one at a time, to avoid creating conflicts in the network having the cameras the same factory address.

To change the IP address and make it consistent with that of your network using the Windows program EasyTool you have to download from our website.

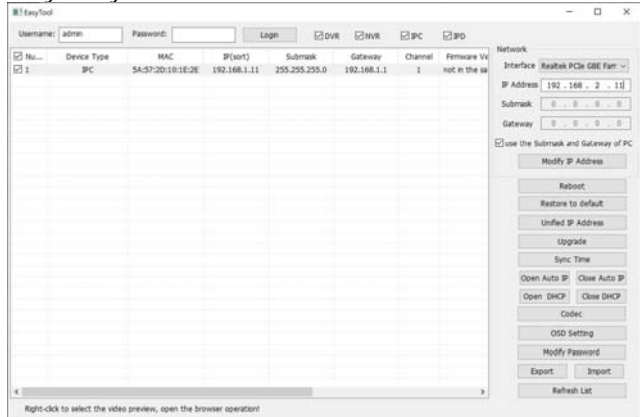

Launch the program. When started, the program will search all the cameras .. RY-BCC8 network and list them in the table.

Select the camera you enter the IP ADDRESS box the address you want. Because the camera can communicate with other network devices must be that the first 3 digits of the IP address and subnet mask are common to all network devices.

Disable the option USE THE SUBNET AND GATEWAY OF PC and sets the subnet mask and gateway in your network.

Click NETWORK MODIFY to update the camera data and enter those settings.

#### **VIEWING THE CAMERA**

The camera is based on ONVIF protocol and for this reason can be connected to any NVR.

To evaluate the video quality can also connect with the Internet Explorer browser by typing the IP address of the camera. You can not use other browsers.

Take care that the first camera access must install the ActiveX components in the browser. If not, head in the Explorer security settings and custom settings enabled all options regarding the download and execution of ActiveX is marked safe for you not marked as safe.

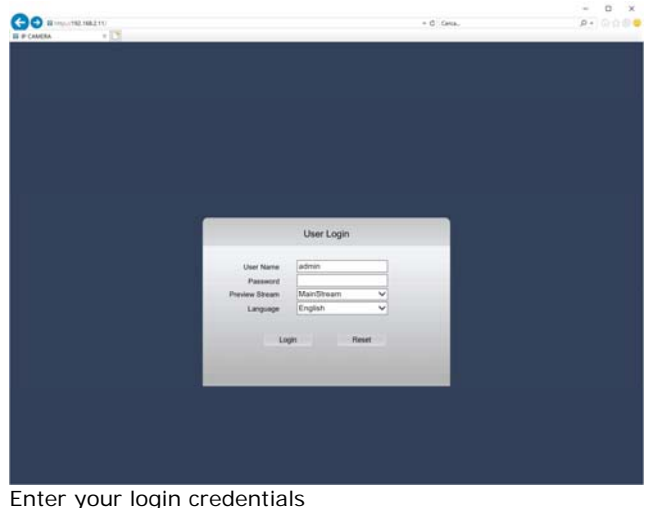

USER: admin

#### PASSWORD: leave blank

# It will see the image of the camera. ny MORECE<br>Marka Peter Burent T<br>Elst Mar  $D + C$  . (2) and Class for PC  $\overline{1}$  $\overline{\mathbf{B}}$  in  $\overline{\mathbf{B}}$  is a state for the form of the  $CH01$  $2-0-1-6-0$  4 - 2 7 1 6 : 4 1 : 3 3

If you're testing the camera in an internal do not worry if the picture will become dark. And 'normal considering

Through the IE browser you can also adjust certain parameters of the camera by pressing the SETTINGS button at the top.

that these cameras work with a fixed shutter.

**CAUTION:** To avoid prejudicing the ANPR functionality and should not modify the camera configuration with the browser possibly limited only aesthetic details such as the time adjustment, the overlay etc.

In particular it is suggested NOT CHANGE the video settings of the camera CAMERA CONFIG window

Key parameters for a good license plate reading capabilities are the Exposure Time and Gain parameters. Do not make changes to this section as the restore option DEFAULT returns to the factory configuration of the DSP that is NOT that provided for the ANPR functionality.

Use the camera settings for the software tool provided in the CD we described further and allows you to change these settings safely.

#### **GOAL SETTING MOTORIZED**

The camera mounts an adjustable lens. Once the camera is positioned it is necessary to orient the bracket and appropriately adjust the lens.

Unlike normal CCTV cameras, these models for reading license plates require a certain time to obtain the best setting according to the distance of the medium.

The accurate adjustment of the lens is essential for a good reading of the plates.

Fortunately our cameras to read license plates feature motorized lens that can be adjusted remotely using the Internet Explorer browser.

initially act on the ZOOM button and adjust the amplitude of the frame

(Wide angle / zoom) based on the area to be framed.

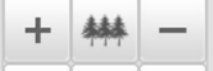

Remember that in most wide angle corresponds inevitably less image detail. In general, it is

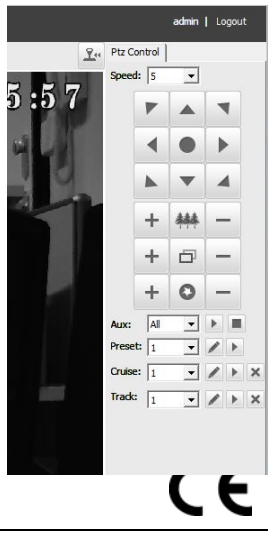

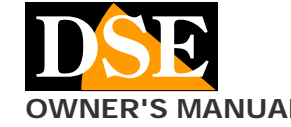

#### **OWNER'S MANUAL** RY-BCC8FDL IP camera license plate

**Page**: 3

good to frame a narrowest possible width around the location where it will be located in the plate so that the same appears as large as possible in the frame. Once defined the field of view act on the FOCUS button to

focus perfectly framed area.

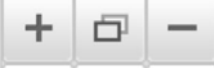

Recall that each lens has its own depth of field to which it is possible to put in focus in a perfect way only a portion of the space in front of the camera. Concentrate on the most important area where you will find the plate of the vehicle to adjust the focus optimally. Make sure you have a large monitor as much as possible to be able to properly evaluate the quality of detail.

It may be useful for a correct adjustment of the lens position a car stops at the exact point where it carries out the reading of the license plate. This adjustment should be carried out in night vision, where conditions are worse.

## **ADJUSTING LIGHT LED**

The camera incorporates an internal infrared LED illuminator high power lighting that gives off invisible to the human eye.

The illuminator turns itself on when it gets dark and the camera switches alone in night vision mode. The illuminator ignition allows the vision of absolute darkness plate until its flow rate of about 30 m lighting.

Verify that the LEDs light up at night and visible in their red light because the LED access is essential for night number plate reading.

If the LEDs do not light up check that there are no nearby light sources to the camera.

Normally there is no need to change the power of LED lighting, but if the plate is read at close range may notice the license plate too bleached. In this case it may be necessary to reduce the power of the LEDs. To change the power of the LEDs you must click on the UP and DOWN buttons on the camera control. Clicking again on these buttons you can visually control the power of the LEDs is changed.

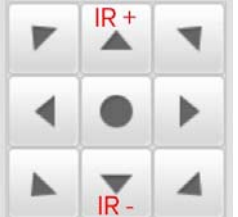

To prevent the restart the camera restores the brightness of the LED factory can store the adjustment you've set recalling the preset 99 or 201. Choose presets and then press the button with the arrow.

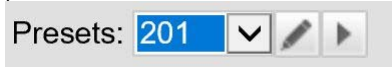

#### **SETTING THE CAMERA**

The RY-BCC8-- camera is pre-programmed for the best performance in the detection of plaques. And yet you can make some adjustments to adapt perfectly to the environment and the means to shoot. To make these adjustments using the second application on the CD called IPC.EXE. It is a program that requires no installation and is made up of a few files. You can also copy the folder to a flash drive and use it on any PC on the network.

IT 'S THE ADJUSTMENT IN SHOOTING NIGHT.

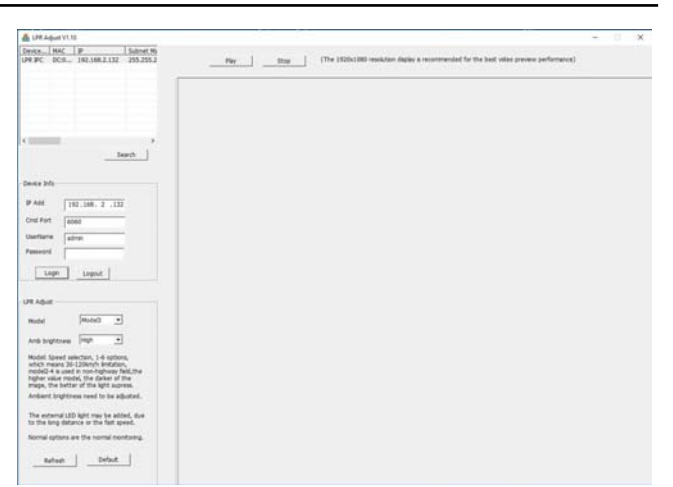

The program shows in the top left-RY BCC8-- cameras found on the net. We first need to select a camera, enter the USER NAME and PASSWORD (admin / empty factory) and click LOGIN. The message: LOGIN SUCCESS. Now press the PLAY button to preview the video of the

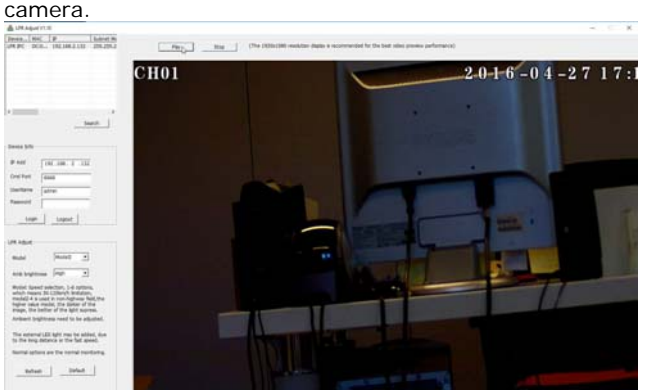

This preview page can be used to view the camera's reactions and possibly for lens adjustment.

The adjustment of the camera parameters can be found in the lower left

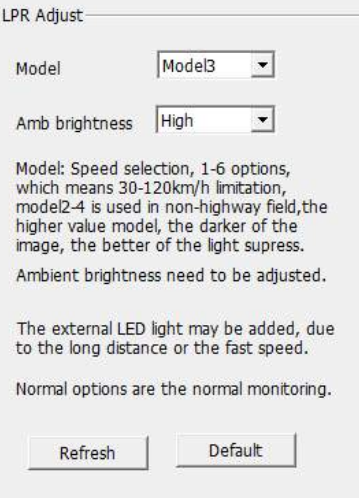

#### **MODEL**

It represents the mode of operation of the camera and adjusts from 1 to 6 depending on the speed of the means. Adjustments 1 to 4 are used for moderate speed. Adjustments 5:06 are used for high speeds and provide images darker globally.

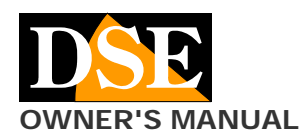

## **OWNER'S MANUAL** RY-BCC8FDL IP camera license plate

In practice this adjustment affects the opening time of the shutter according to the following table:

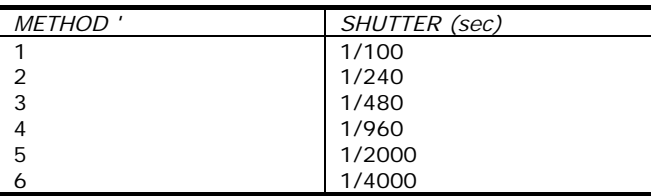

The NORMAL option should not be used because it is the natural vision camera with automatic shutter that is excellent for classical surveillance but does not allow the license plate reading.

## **AMBIENT BRIGHTNESS**

This regulation defines the brightness of the surrounding environment. Setting the LOW value has a very dark shooting where almost only the license plate will be visible. In this condition we obtain the maximum protection against the glare due to headlights.

The midle and HIGH settings allow you to see better the means but not optimal position situations can better endure the glare of the headlights.

In practice this adjustment affects the camera gain in accordance with the following table:

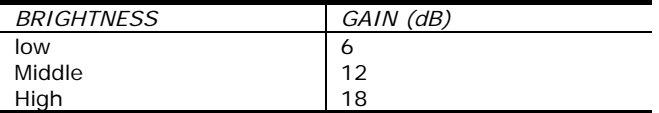

The NORMAL option should not be used because it is the natural vision of AGC with automatic camera that is excellent for classical surveillance but does not allow the license plate reading.